**FACULTY OF COMPUTING & INFORMATION TECHNOLOGY** 

KING ABDULAZIZ UNIVERSITY

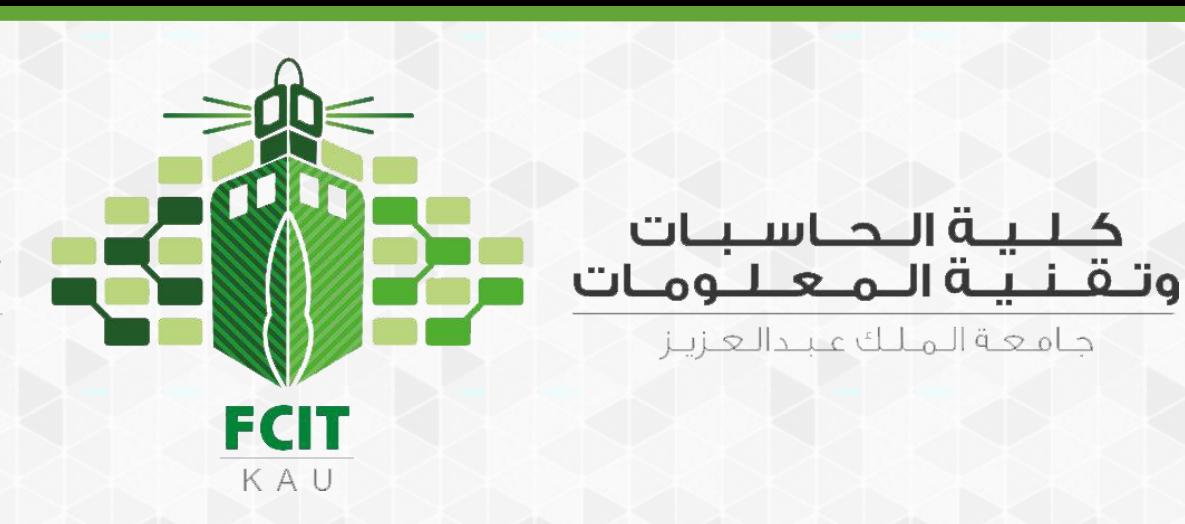

# Chapter 3 Mathematical Functions, and Strings

#### CPIT 110 (Problem-Solving and Programming)

Introduction to Programming Using Python, By: Y. Daniel Liang

#### **Sections**

**[Programs](#page-2-0) [Check Points](#page-3-0) [Labs](#page-83-0)**

- [3.1. Motivations](#page-5-0)
- [3.2. Common Python Functions](#page-7-0)
- [3.3. Strings and Characters](#page-28-0)
- 3.4. [Case Study: Minimum Number of Coins](#page-46-0)
- 3.6. [Formatting Numbers and Strings](#page-62-0)

 $\triangleright$ 

 $\triangleright$ 

 $\triangleright$ 

 $\triangleright$ 

 $\triangleright$ 

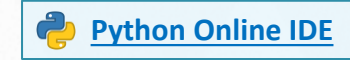

#### Programs

- <span id="page-2-0"></span>• [Program 1: Compute Angles](#page-16-0)
- [Program 2: Compute Change](#page-47-0)
- [Problem 3: Print a Table](#page-75-0)

 $\overline{\blacksquare}$ 

**3**

#### Check Points

- <span id="page-3-0"></span>• [Section 3.2](#page-7-0) ◦ [#1](#page-27-0)
- [Section 3.3](#page-28-0)
	- [#2](#page-44-0)
	- [#3](#page-45-0)
- [Section 3.6](#page-62-0)
	- [#4](#page-79-0)
	- [#5](#page-80-0)

 $\bullet$ 

#### **Objectives**

- To solve mathematics problems by using the functions in the math module ([3.2](#page-7-0)).
- To represent and process strings and characters ([3.3](#page-28-0)[-3.4\)](#page-46-0).
- To represent special characters using the escape sequence ([3.3.4\)](#page-32-0).
- To invoke the print function with the end argument ([3.3.5\)](#page-38-0).
- To convert numbers to a string using the str function ([3.3.6\)](#page-40-0).
- To use the + operator to concatenate strings ([3.3.7\)](#page-41-0).
- To read strings from the console ([3.3.8](#page-43-0)).
- To format numbers and strings using the format function  $(3.6)$ .

 $\equiv$ 

**5**

<span id="page-5-0"></span>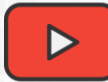

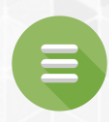

# 3.1. Motivations

#### **Motivations**

• Suppose you need to estimate the area enclosed by four cities, given the GPS locations (latitude and longitude) of these cities, as shown in the following diagram. How would you write a program to solve this problem? You will be able to write such a program after completing this chapter.

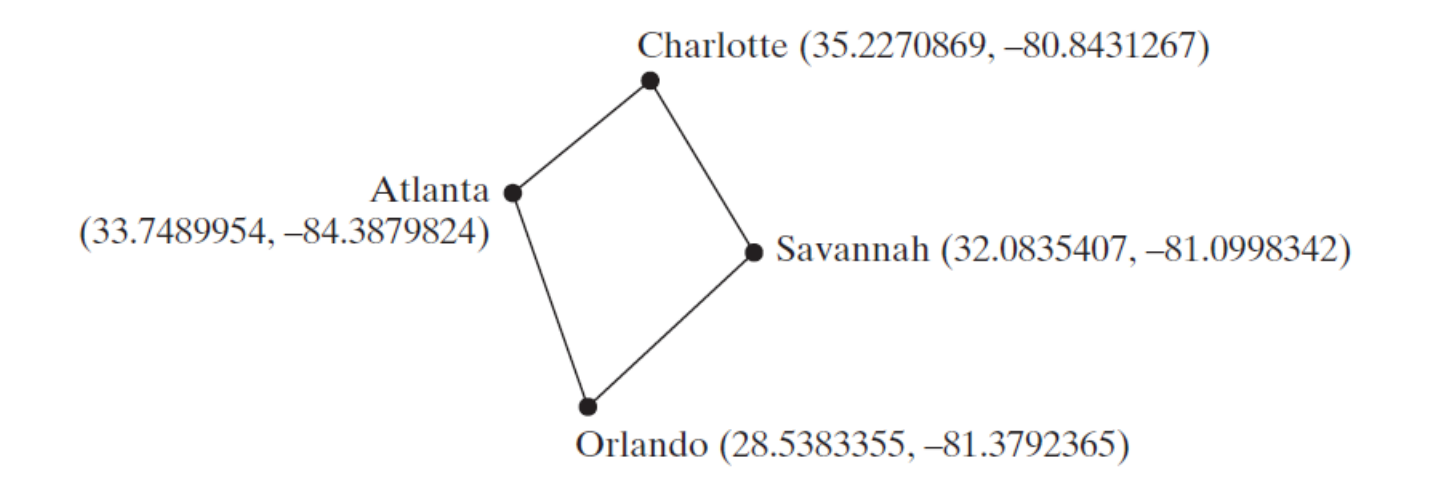

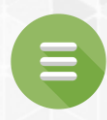

# <span id="page-7-0"></span>3.2. Common Python Functions

- **Python Built-in Functions**
- **E** [Simple Python Built-in Functions](#page-9-0)
- math Module
- **[Problem 1: Compute Angles](#page-16-0)**
- **[Check Point #1](#page-27-0)**

# Python Built-in Functions

- <span id="page-8-0"></span>• A function is a group of statements that performs a specific task.
- Python, as well as other programming languages, provides a library of functions.
- You have already used the functions eval, input, print, and int.
- These are built-in functions and they are always available in the Python interpreter. You don't have to import any modules to use these functions.
- Additionally, you can use the built-in functions abs, max, min, pow, and round, as shown in the following slide.

# <span id="page-9-0"></span>Simple Python Built-in Functions

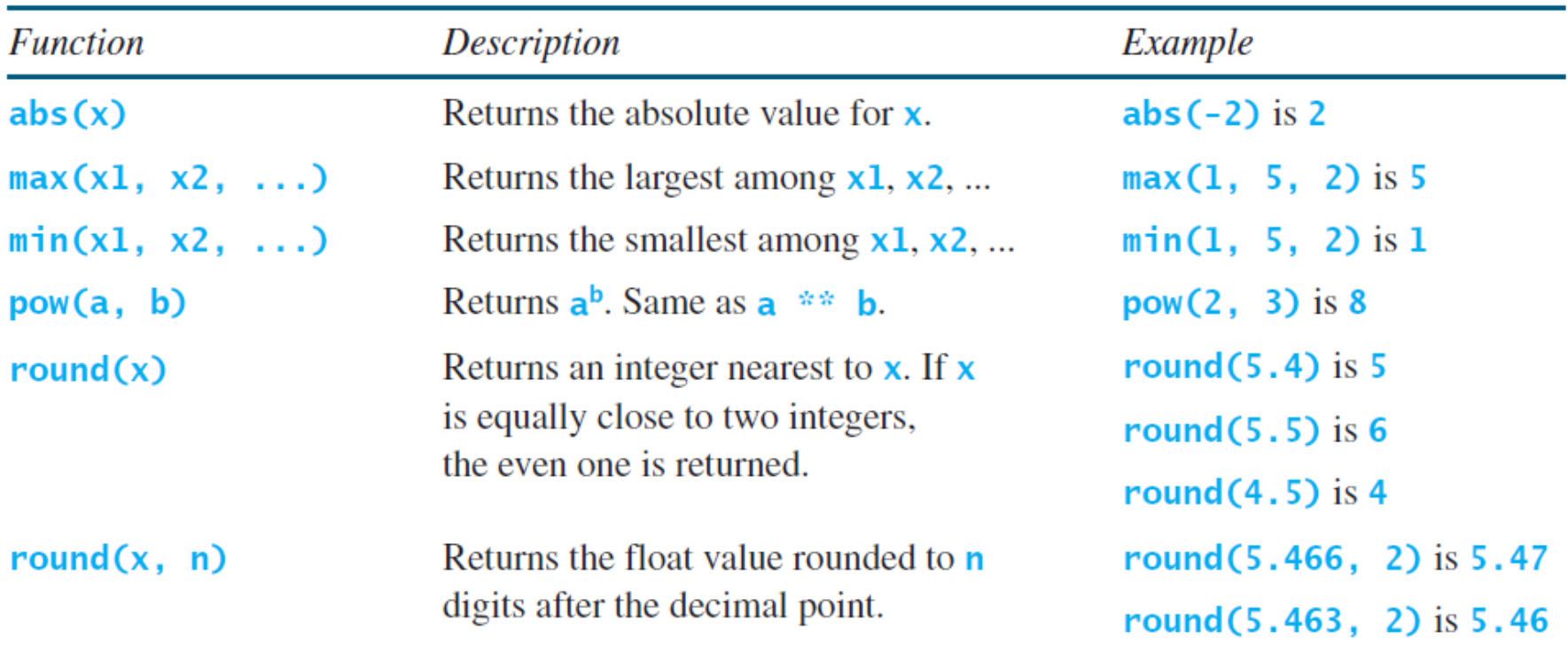

#### **TABLE 3.1** Simple Python Built-in Functions

 $\epsilon$ 

# Simple Python Built-in Functions Example

```
>>> abs(-3) # Returns the absolute value
                                                                 Python
3
>>> abs(-3.5) # Returns the absolute value
3.5
\gg max(2, 3, 4, 6) # Returns the maximum number
6
\gg min(2, 3, 4) # Returns the minimum number
2
>>> pow(2, 3) # Same as 2 ** 38
>>> pow(2.5, 3.5) # Same as 2.5 \times 3.524.705294220065465
>>> round(3.51) # Rounds to its nearest integer
4
>>> round(3.4) # Rounds to its nearest integer
3
>>> round(3.1456, 3) # Rounds to 3 digits after the decimal point
3.146
```
 $\blacksquare$ 

# math Module

- <span id="page-11-0"></span>Many programs are created to solve mathematical problems.
- Some of the most popular mathematical functions are defined in the Python math module. These include trigonometric functions, representation functions, logarithmic functions, angle conversion functions, etc.
- In addition, two mathematical constants (pi and e) are also defined in this module.

# math Module

- The Python math module provides the mathematical functions listed in the following slide.
- To use functions in a module, you have to import it first as the following syntax:

import module\_name

• For example, we have to import the math module before using its functions or constants :

```
>>> import math
>>> math.pi # pi is a constant
3.141592653589793
>>> math.cos(5.89) # cos is a function
0.92369335287311
```
 $...$ 

Python

#### **Function Description** Example Returns the absolute value for x as a float.  $fabs(x)$ fabs $(-2)$  is  $2.0$  $ceil(x)$ Rounds  $x$  up to its nearest integer and returns that integer.  $ceil(2.1)$  is 3  $ceil(-2.1)$  is  $-2$  $floor(x)$ Rounds  $x$  down to its nearest integer and returns that integer.  $floor(2.1)$  is 2 floor $(-2.1)$  is  $-3$ exp(1) is 2.71828  $exp(x)$ Returns the exponential function of  $x(e^x)$ .  $log(x)$ Returns the natural logarithm of  $x$ .  $log(2.71828)$  is 1.0  $log(x, base)$ Returns the logarithm of  $x$  for the specified base.  $log(100, 10)$  is 2.0  $sqrt(x)$ Returns the square root of x.  $sqrt(4.0)$  is 2  $sin(x)$ Returns the sine of  $x$ .  $x$  represents an angle in radians.  $\sin(3.14159 / 2)$  is 1  $sin(3.14159)$  is 0  $asin(x)$ Returns the angle in radians for the inverse of sine.  $asin(1.0)$  is  $1.57$  $asin(0.5)$  is  $0.523599$ Returns the cosine of  $x$ .  $x$  represents an angle in radians.  $cos(3.14159 / 2)$  is 0  $cos(x)$  $cos(3.14159)$  is  $-1$ Returns the angle in radians for the inverse of cosine.  $acos(1.0)$  is  $0$  $acos(x)$ acos(0.5) is 1.0472  $tan(x)$ Returns the tangent of  $x$ .  $x$  represents an angle in radians.  $tan(3.14159 / 4)$  is 1  $tan(0.0)$  is  $0$  $degree(x)$ Converts angle  $x$  from radians to degrees.  $degrees(1.57)$  is 90  $radians(x)$ Converts angle  $x$  from degrees to radians. radians $(90)$  is  $1.57$

#### **TABLE 3.2 Mathematical Functions**

[3.2](#page-7-0) **14**

 $\epsilon$ 

## math Module Example

LISTING 3.1 MathFunctions.py

```
import math # import Math module to use the math functions
   # Test algebraic functions
   print("\exp(1.0) =", math.exp(1))
   print("log(math.e) =", math.log(math.e))print("log10(10, 10) =", math.log(10, 10))print("sqrt(4.0) =", math.sqrt(4.0))# Test trigonometric functions
   print("sin(PI / 2) =", math.sin(math.pi / 2))
   print("\cos(PI / 2) =", math.cos(math.pi / 2))
   print("tan(PI / 2) =", math.tan(math.pi / 2))
   print("degrees(1.57) =", math.degrees(1.57))
14 print("radians(90) =", math.radians(90))1
2
3
4
5
6
7
8
9
10
11
12
13
```
 $\blacksquare$ 

# math Module The Output of The Example

```
exp(1.0) = 2.718281828459045log(maxth.e) = 1.0log10(10, 10) = 1.0sqrt(4.0) = 2.0sin(PI / 2) = 1.0cos(PI / 2) = 6.123233995736766e-17
tan(PI / 2) = 1.633123935319537e+16degrees(1.57) = 89.95437383553924
radians(90) = 1.5707963267948966
```
e.

#### Compute Angles Program 1

<span id="page-16-0"></span>Write a program to get three points of a triangle from the user. Then your program should compute and display the angles in **degrees** using the following formula:

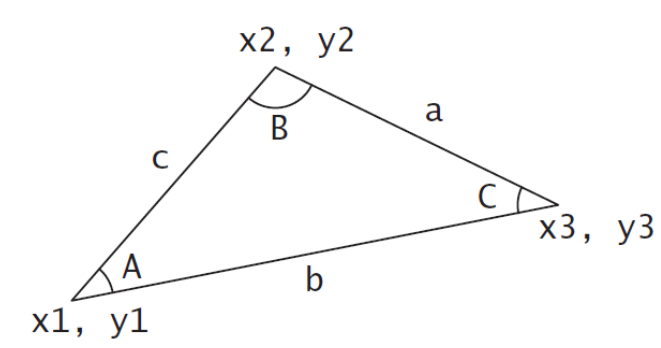

A =  $acos((a * a - b * b - c * c) / (-2 * b * c))$ B =  $acos((b * b - a * a - c * c) / (-2 * a * c))$ C =  $acos((c * c - b * b - a * a) / (-2 * a * b))$ 

Note: acos(x) returns the arc cosine of x, in **radians**

 $distance((p1x, p1y), (p2x, p2y)) = \sqrt{(p2x - p1x)^2 + (p2y - p1y)^2}$ 

Enter three points:  $1, 1, 6.5, 1, 6.5, 2.5$  <Enter> The three angles are 15.26 90.0 74.74

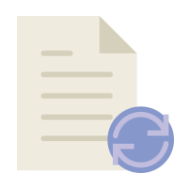

# Remember

- Don't be intimidated by the mathematical formula.
- As we discussed early in Chapter 2, Program 9 (Computing Loan Payments), You don't have to know how the mathematical formula is derived in order to write a program for computing the loan payments.
- Here in this example [\(Program 1](#page-16-0)):
	- Given the length of three sides, you can use the given formula to write a program to compute the angles without having to know how the formula is derived.
	- In order to compute the lengths of the sides, we need to know the coordinates of three corner points and compute the distances between the points.

# Compute Angles Phase 1: Problem-solving

• The problem didn't give us specific formulas to calculate a, b, and c. But it gives us a general formula to calculate the distance of two points (p1, p2).

 $distance((p1x, p1y), (p2x, p2y)) = \sqrt{(p2x - p1x)^2 + (p2y - p1y)^2}$ 

• So, we can use this formula to generate formulas for calculating a, b, and c as the following:

a = 
$$
\sqrt{(x^2 - x^3)^2 + (y^2 - y^3)^2}
$$
  
\nb =  $\sqrt{(x^1 - x^3)^2 + (y^1 - y^3)^2}$   
\nc =  $\sqrt{(x^1 - x^2)^2 + (y^1 - y^2)^2}$   
\nB  
\nA  
\nA  
\nA  
\nA  
\nB  
\nA

# Compute Angles Phase 1: Problem-solving

- Design your algorithm:
	- 1. Get three points.
		- Use input function
		- 1 point  $=$  x and y (two inputs)
		- $3$  points =  $3 * 2 = 6$  **inputs**
	- 2. Compute a:  $y^2 + (y^2 - y^2)^2$
	- 3. Compute b:  $y^2 + (y^1 - y^2)^2$
	- 4. Compute c:  $c = \sqrt{(x_1 x_2)^2 + (y_1 y_2)^2}$
	- 5. Compute A:  $A = a\cos((a * a b * b c * c) / (-2 * b * c))$
	- 6. Compute B:  $B = a\cos((b * b a * a c * c) / (-2 * a * c))$
	- 7. Compute C:  $C = \frac{a}{c} = \frac{1}{c} \left( \frac{c}{c} + \frac{b}{c} \frac{b}{c} + \frac{b}{c} a + \frac{c}{c} \right)$
	- 8. Convert angles (A, B, C) in radians to degrees
	- Use math.degrees function
	- 9. Display the results (A, B, C) with two digits after the decimal point

G

#### Compute Angles Phase 2: Implementation

- Remember:  $\overline{a} = a^{0.5}$  a  $a^2 = a \times a$
- In Python, you can use the sqrt function in the math module to calculate a square root. For example:

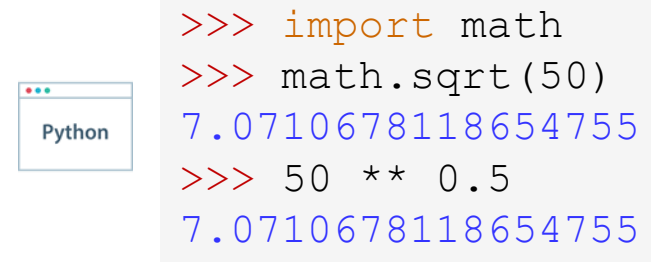

 $\sqrt{a} = math.sqrt(a)$  $\sqrt{a} = a * * 0.5$ 

• Also, you can use the pow function to calculate the power of a number. You don't need to import any module because this function is built-in Python interpreter. For example:

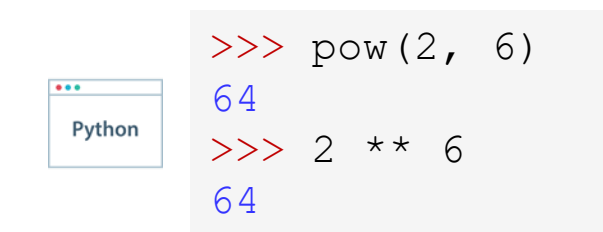

$$
a^b = pow(a, b)
$$

$$
a^b = a **b
$$

# Compute Angles Phase 2: Implementation

- Note:
	- The function math.acos(x) returns the arc cosine of x, in radians.
	- In the solution of the problem, we need to display the angles in degrees not in radians.
	- So, we can use the function math.degrees(x) to convert angle x from radians to degrees.

```
>>> import math
>> math.acos(0.5)
1.0471975511965979
>>> math.degrees(1.0471975511965979)
60.00000000000001
>>> math.radians(60)
1.0471975511965976
```
 $\overline{\cdots}$ 

# Compute Angles Phase 2: Implementation

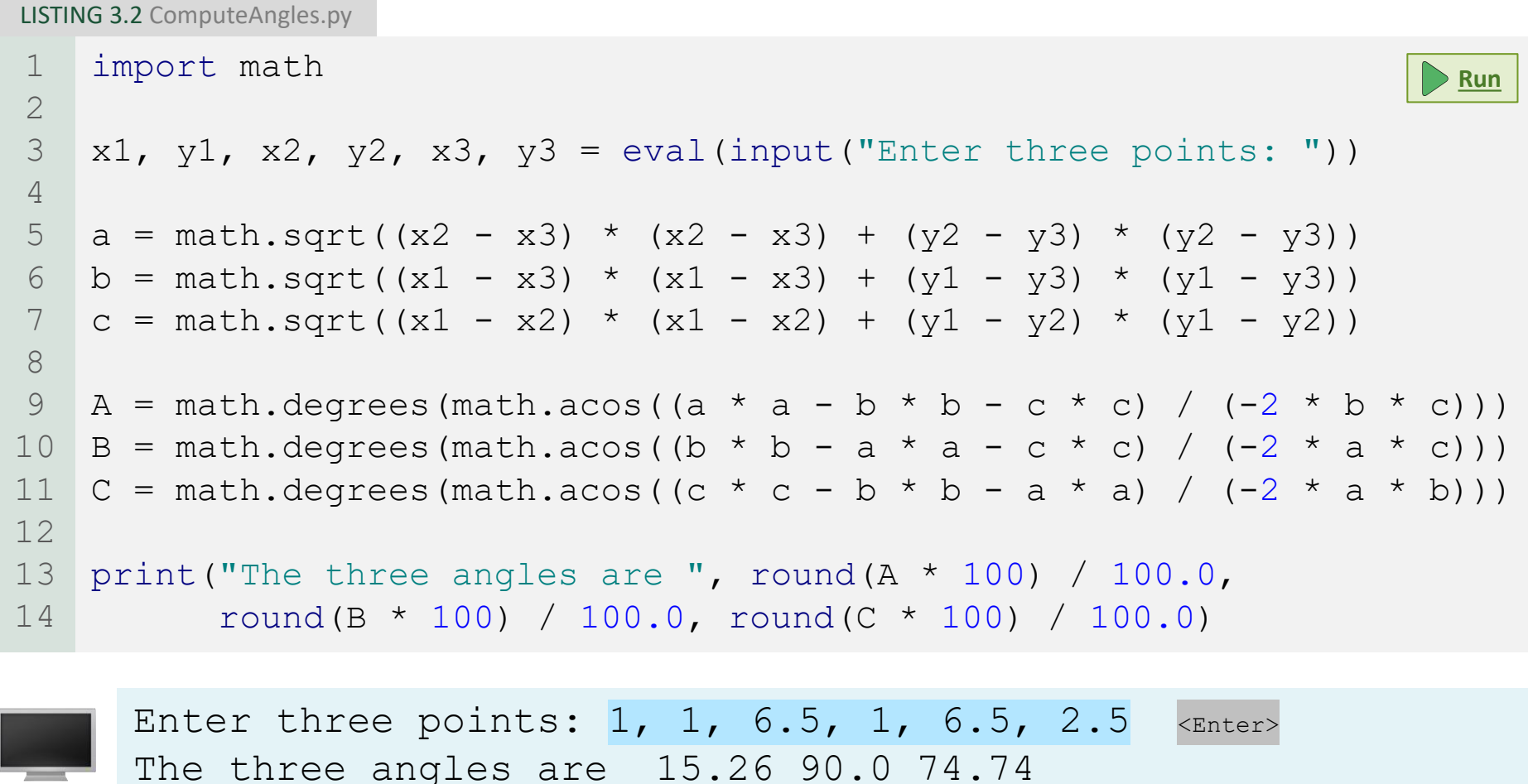

 $\blacksquare$ 

#### Compute Angles Discussion

- In line 3, the program prompts the user to enter three points.
- This prompting message is not clear. You should give the user explicit instructions on how to enter these points as follows:

input("Enter six coordinates of three points separated by commas \ like x1, y1, x2, y2, x3, y3: ")

- In lines 5–7, the program computes the distances between the points.
- In lines 9–11, it applies the formula to compute the angles.
- In lines 13–14, the angles are rounded to display up to two digits after the decimal point.
- In the following slide, we have simplified the implementation.

## Compute Angles Simplified Implementation

SimplifiedComputeAngles.py

```
import math
    x1, y1, x2, y2, x3, y3 = eval(input("Enter six coordinates \
    of three points separated by commas like x1, y1, x2, y2, x3, y3: "))
    a = \text{math.sqrt}(\text{pow}(x2 - x3, 2) + \text{pow}(y2 - y3, 2))b = \text{math.sqrt}(\text{pow}(x1 - x3, 2) + \text{pow}(y1 - y3, 2))c = \text{math.sqrt}(\text{pow}(x1 - x2, 2) + \text{pow}(y1 - y2, 2))# Compute angles in radians
    A = \text{math.acos}((a * a - b * b - c * c) / (-2 * b * c))B = math.acos((b * b - a * a - c * c) / (-2 * a * c))
    C = \text{math.acos}((c * c - b * b - a * a) / (-2 * a * b))# Convert angels to degrees
    A = math.degrees(A)B = math.degrees(B)C = math.degrees(C)# Get two digits after the decimal point
    A = round(A, 2)B = round(B, 2)C = round(C, 2)# Display results
    print("The three angles are ", A, B, C)
1
2
3
4
5
6
7
8
9
10
11
12
13
14
15
16
17
18
19
20
21
22
23
24
25
26
```
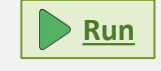

 $\blacksquare$ 

# Compute Angles Simplified Implementation

#### Output:

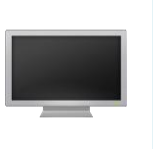

Enter six coordinates of three points separated by commas like x1, y1, x2, y2, x3, y3: 1, 1, 6.5, 1, 6.5, 2.5 <Enter> The three angles are 15.26 90.0 74.74

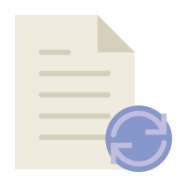

## Remember

The following statement is wrong (syntax error):

```
input("Enter six coordinates of three points separated by commas
  like x1, y1, x2, y2, x3, y3: ")
1
2
```
- This because Python interpreter doesn't see the closing quotation mark of the string in line 1.
- So, you have to tell Python interpreter that the string is continued on the next line by place the line continuation symbol  $\mathcal{N}$  at the end of a line.
- To fix the previous example:

```
input("Enter six coordinates of three points separated by commas \
  like x1, y1, x2, y2, x3, y3: ")
1
2
```
<span id="page-27-0"></span>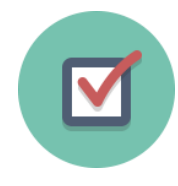

#### Check Point #1

3

2

 $-2$ 

-3

#### Evaluate the following functions:

- $min(2, 2, 1)$ 1
- max $(2, 3, 4)$ 4
- abs  $(-2.5)$ 2.5
- math.ceil(-2.5) 2
- math.floor( $-2.5$ )  $\longrightarrow -3$
- round (3.5) 4
- round (3.4) 3
- math.ceil(2.5)
- math.floor(2.5) -
- round  $(-2.5)$
- round  $(-2.6)$

<span id="page-28-0"></span>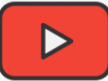

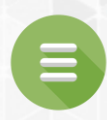

#### 3.3. Strings and Characters

- **[Escape Sequences for Special Characters](#page-32-0)**
- **[Python Escape Sequences](#page-33-0)**
- **[Printing Without the Newline](#page-38-0)**
- **[The str Function](#page-40-0)**
- **[The String Concatenation Operator](#page-41-0)**
- **[Reading Strings From the Console](#page-43-0)**
- [Check Point #2 -](#page-44-0) #3

 $\triangleright$ 

# Strings and Characters

- In addition to processing numeric values, you can process strings in Python.
- A string is a sequence of characters and can include text and numbers.
- String values must be enclosed in matching single quotes (') or double quotes (").
- Python does not have a data type for characters.
- A single-character string represents a character.

# Strings and Characters Example

 $letter = 'A'$  # Same as letter = "A" 1

- $numChar = '4'$  # Same as numChar = "4" 2
- message = "Good morning" # Same as message = 'Good morning' 3
- The first statement assigns a string with the character A to the variable letter.
- The second statement assigns a string with the digit character 4 to the variable numChar.
- The third statement assigns the string Good morning to the variable message.

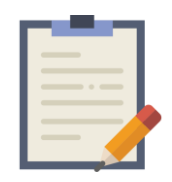

#### Note

- For consistency, this book uses:
	- double quotes (") for a string with more than one character.
	- single quotes (') for a string with a single character or an empty string.
- This convention is consistent with other programming languages, so it will be easy for you to convert a Python program to a program written in other languages.

# <span id="page-32-0"></span>Escape Sequences for Special Characters

- Suppose you want to print a message with quotation marks in the output. Can you write a statement like this?
- 1 print("He said, "John's program is easy to read"")
- **No**, this statement has an error. Python thinks the second quotation mark is the end of the string and does not know what to do with the rest of the characters.
- To overcome this problem, Python uses a special notation to represent special characters.
- This special notation, which consists of a backslash (**\**) followed by a letter or a combination of digits, is called an escape sequence.

# <span id="page-33-0"></span>Python Escape Sequences

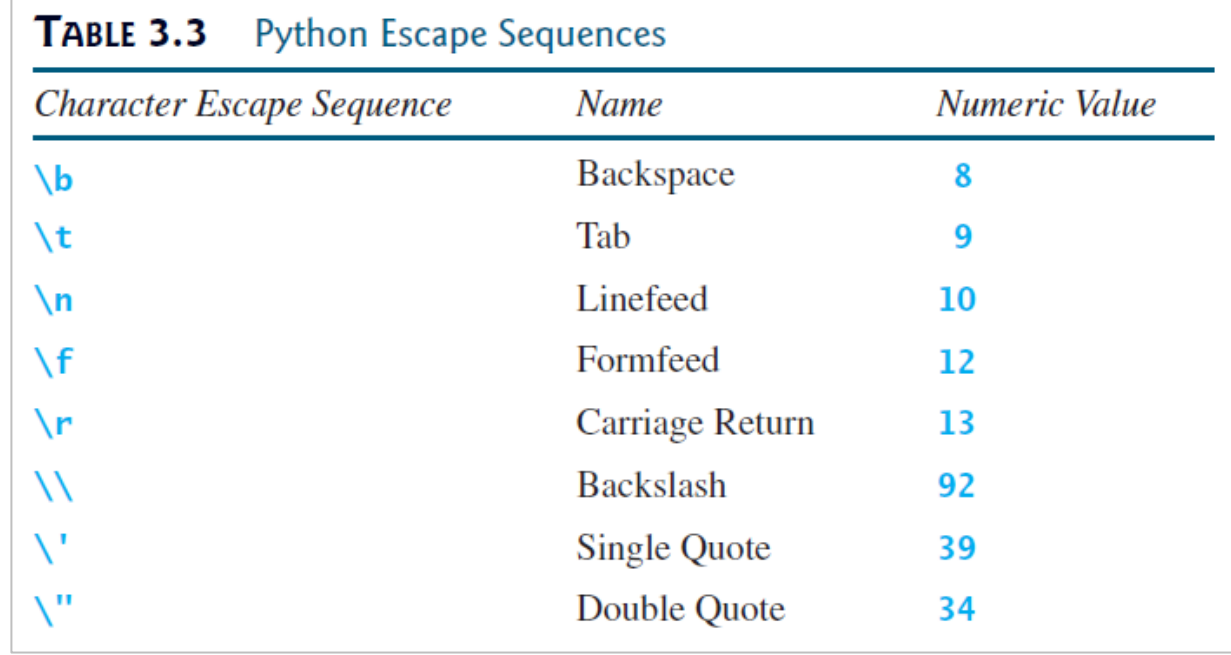

- The  $\ln$  character is also known as a newline, line break or end-of-line (EOL) character, which signifies the end of a line.
- The  $\forall$ f character forces the printer to print from the next page.
- The  $\overline{r}$  character is used to move the cursor to the first position on the same line.
- The \f and \r characters are **rarely used** in this book.

# Python Escape Sequences

- Now you can print the previous quoted message using the following statement:
- 1 print("He said, \"John's program is easy to read\"")
- The output:

He said, "John's program is easy to read"

Note that the symbols \ and " together represent one character.

# Python Escape Sequences Example

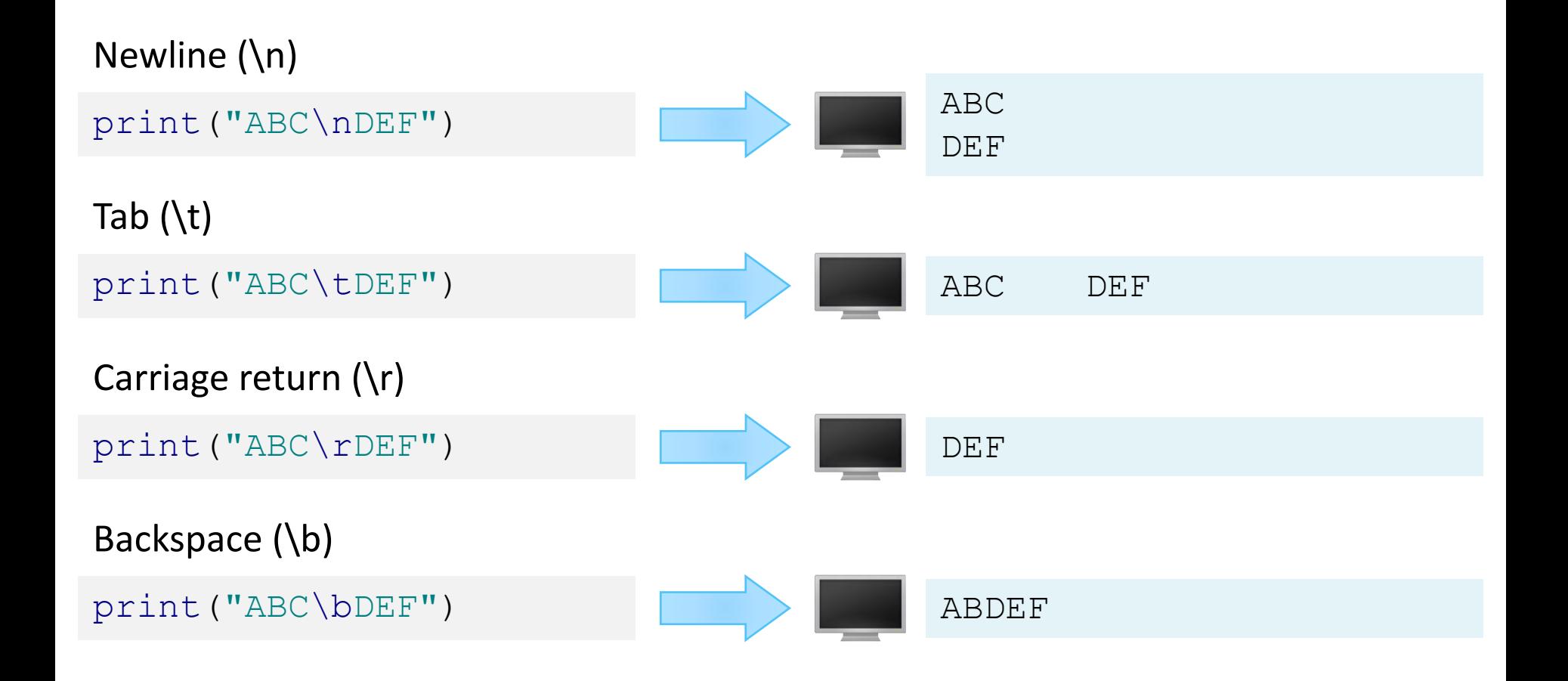
#### Python Escape Sequences Example

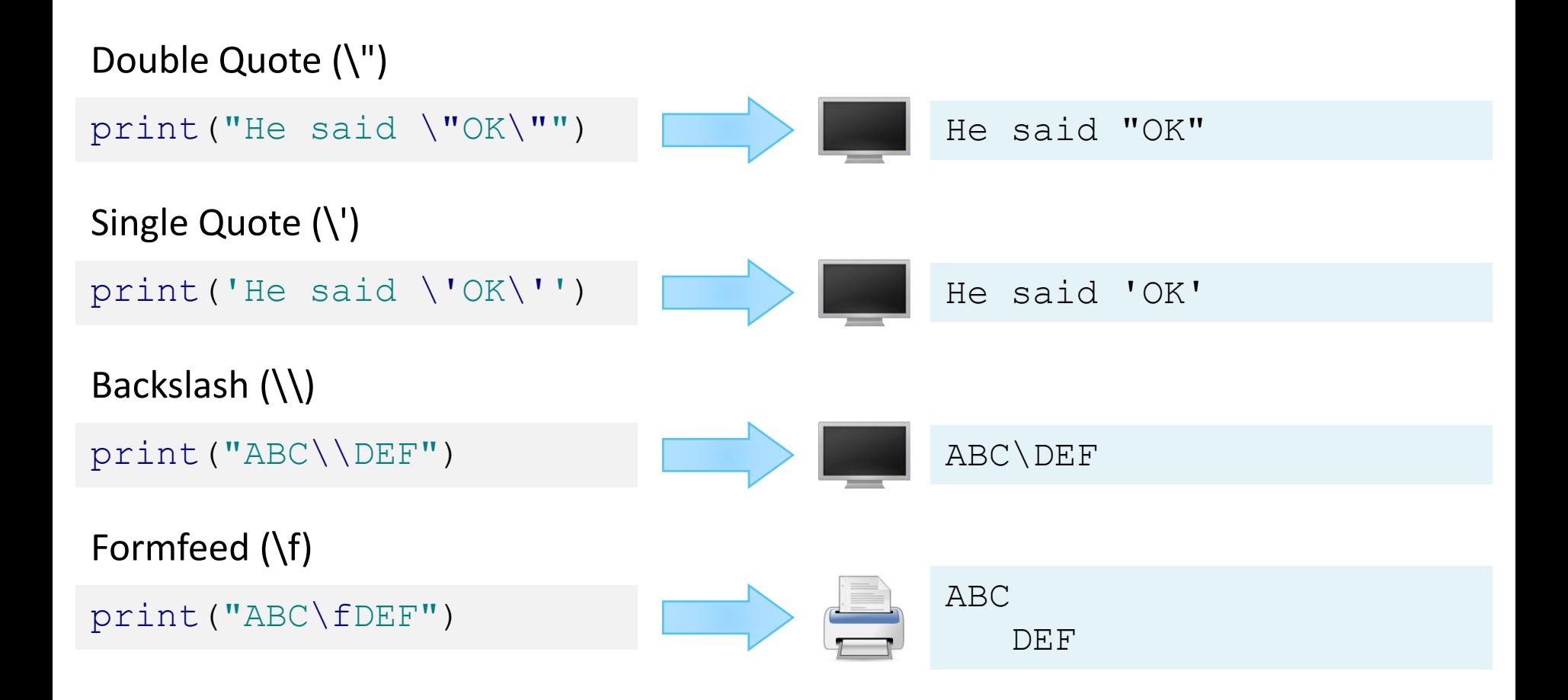

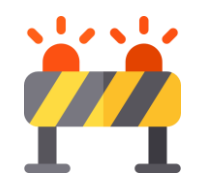

# Don't Get Confused

#### print("nnn\nnnn\n\tnnn\tt\nn\r \*\nTest\b\b\bAhmad")

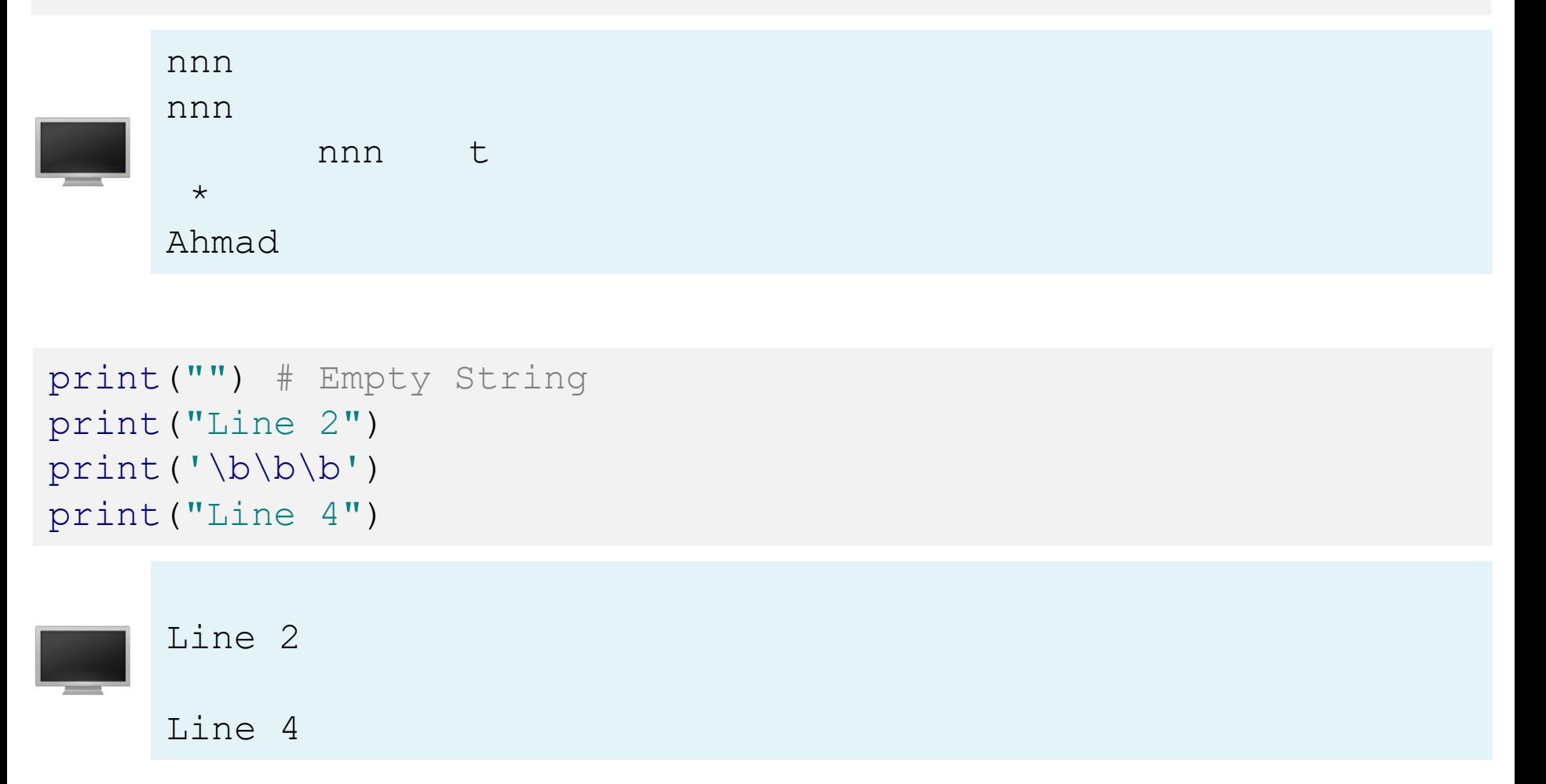

 $\blacksquare$ 

#### Printing Without The Newline

- When you use the print function, it automatically prints a linefeed  $(\n)$  to cause the output to advance to the next line.
- If you don't want this to happen after the print function is finished, you can invoke the print function by passing a special argument end = "anyEndingString" using the following syntax:

```
print(item, end = "anyEndingString")
```
• For example:

```
print("AAA", end = ' '')print ("BBB", end = "')print ("CCC", end = 1***")
  print("DDD", end = 1***")
1
2
3
4
```
#### Printing Without The Newline

• Also, You can also use the end argument for printing multiple items using the following syntax:

```
import math
 radius = 3
  print("The area is", radius * radius * math.pi, end = ' ')
  print ("and the perimeter is", 2 * radius)
1
2
3
4
```
The area is 28.274333882308138 and the perimeter is 6

#### The str Function

- The str function can be used to convert a number into a string.
- For example:

```
\Rightarrow \Rightarrow s = str(3.4) # Convert a float to string
      >>> s
      '3.4'
      \Rightarrow \Rightarrow s = str(3) # Convert an integer to string
Python
      >> s
      '3'
      >>
```
 $\equiv$ 

 $\overline{\cdots}$ 

#### The String Concatenation Operator

- You can use the + operator to add two numbers.
- Also, the  $+$  operator can be used to concatenate two strings.
- Here are some examples:

```
\gg message = "Welcome " + "to " + "Python"
>>> message
'Welcome to Python'
>>> chapterNo = 3
>>> s = "Chapter " + str(chapterNo)
>> s
'Chapter 3'
>>
```
Python

## The String Concatenation Operator

- The augmented assignment += operator can also be used for string concatenation.
- For example:

```
>>> message = "Welcome to Python"
    >>> message
    'Welcome to Python'
    >>> message += " and Python is fun"
Python
    >>> message
    'Welcome to Python and Python is fun'
    >>
```
## Reading Strings From the Console

- To read a string from the console, use the input function.
- For example, the following code reads three strings from the keyboard:

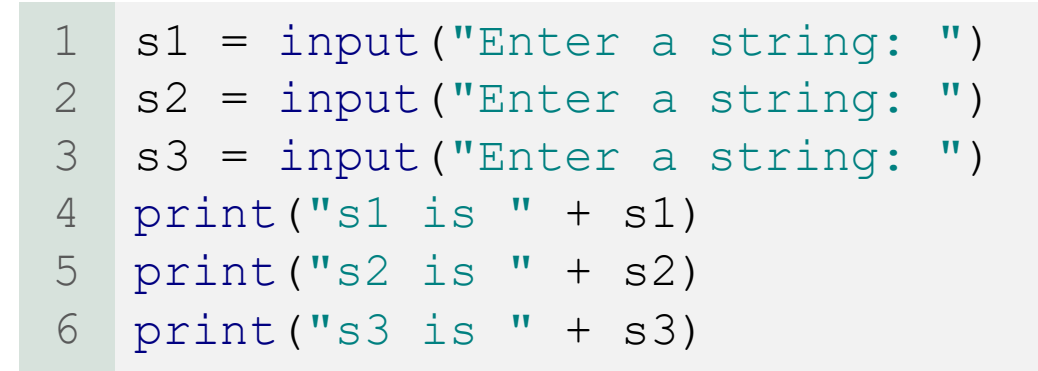

Enter a string: Welcome <Enter> Enter a string: to <Enter> Enter a string: Python <Enter> s1 is Welcome s2 is to s3 is Python

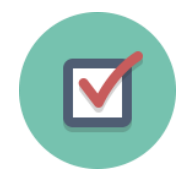

#### Check Point #2

Write a one statement that is equivalent to the following code:

- 1 print ("Line 1")
- print("Line 2") 2
- print("Line 3") 3

#### ➢ Solution:

print("Line  $1" + "\\n" + "Line 2" + "\\n" + "Line 3")$ 

#### Or

```
print("Line 1\n' + "Line 2\n' + "Line 3")
```
#### Or

print("Line 1\nLine 2\nLine 3")

e.

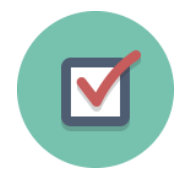

#### Check Point #3

Show the result of the following code:

```
sum = 2 + 3print(sum)
2
3 \text{ s} = '2' + '3'print(s)
4
1
```
#### ➢ Solution:

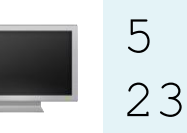

 $\bullet$ 

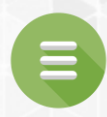

#### <span id="page-46-0"></span>3.4. Case Study: Minimum Number of Coins

**[Program 2: Compute Change](#page-47-0)** 

#### Compute Change Program 2

<span id="page-47-0"></span>Write a program that lets the user enter the amount in decimal representing dollars and cents and output a report listing the monetary equivalent in single dollars, quarters, dimes, nickels, and pennies as shown in the sample run. Your program should report maximum number of dollars, then the maximum number of quarters, and so on, in this order.

```
Enter an amount in double, e.g., 11.56: 11.56 <Enter>
Your amount 11.56 consists of
        11 dollars
        2 quarters
        0 dimes
        1 nickels
        1 pennies
```
- A reminder about U.S. monetary units:
	- $1$  dollar = 100 cents (or pennies)
	- $\blacksquare$  1 quarter = 25 cents
	- $1$  dime = 10 cents
	- 1 nickel =  $5$  cents
- So if you need to give someone **42 cents** in change, you should give: **0 dollar, 1 quarter, 1 dime, 1 nickel, and 2 pennies.**

- First step: UNDERSTAND the problem!
- So let us look at an example run:

```
Enter an amount in double, e.g., 11.56: 11.56 <Enter>
Your amount 11.56 consists of
        11 dollars
        2 quarters
        0 dimes
        1 nickels
        1 pennies
```
- Is it clear what the problem is asking of us?
	- Make sure you understand the question before starting

Design your algorithm:

- 1. Prompt the user to enter the amount as a decimal number.
	- $\blacksquare$  amount = eval(input("Message..."))
		- **Example: 11.56**
- 2. Convert this amount into **cents** (multiply by 100)
	- $totalCents = int(amount * 100)$ 
		- Example:  $11.56 * 100 = 1156$

Design your algorithm:

- 3. Get the total number of **dollars** by now dividing by 100. And get **remaining cents** by using totalCents % 100.
	- totalDollars = totalCents // 100
		- Example:  $1156$  //  $100 = 11$
	- $remainingCents = totalCents \% 100$ 
		- Example:  $1156 \% 100 = 56$

Design your algorithm:

- 4. Get the total # of **quarters** by dividing remainingCents by 25. And then recalculate remainingCents.
	- totalQuarters = remainingCents // 25
		- Example: 56  $// 25 = 2$
	- $remainingCents = remainingCents \times 25$ 
		- Example:  $56 \% 25 = 6$

#### Design your algorithm:

- 5. Get the total # of **dimes** by dividing remainingCentsby 10. And then recalculate remainingCents.
	- totalDimes = remainingCents // 10
		- **Example:**  $6$  //  $10 = 0$
	- $remainingCents = remainingCents \times 10$ 
		- Example:  $6% 10 = 6$
		- So nothing changed at this step. remainingCents is still 6.

Design your algorithm:

- 6. Get the total # of **nickels** by dividing remainingCents by 5. And then recalculate remainingCents.
	- $\blacksquare$  totalDimes = remainingCents // 5
		- Example:  $6 // 5 = 1$
	- remainingCents = remainingCents % 5
		- Example:  $6\%5 = 1$

Design your algorithm:

- 7. The value stored in remainingCents is the number of **pennies** left over.
	- Example: remainingCents = 1
- 8. Display the result.
	- Example: Dollars = 11, Quarters = 2, Dimes = 0, Nickels = 1, Pennies = 1

#### Compute Change Phase 2: Implementation

```
LISTING 3.4 ComputeChange.py
   # Receive the amount 
   amount = eval(input("Enter an amount in double, e.g., 11.56: "))
   # Convert the amount to cents
   remainingAmount = int(amount * 100)
   # Find the number of one dollars
   numberOfOneDollars = remainingAmount // 100
   remainingAmount = remainingAmount <math display="inline">8</math> 100# Find the number of quarters in the remaining amount
   numberOfQuarters = remainingAmount // 25
```

```
remainingAmount = remainingAmount \frac{1}{6} 25
13
```

```
# Find the number of dimes in the remaining amount
   numberOfDimes = remainingAmount // 10
15
16
```

```
remainingAmount = remainingAmount % 1017
```
14

18

 $\equiv$ 

**[Run](https://repl.it/@AhmadTayebKAU/CPIT110Chapter3ComputeChange#main.py)**

#### Compute Change Phase 2: Implementation

LISTING 3.4 ComputeChange.py

```
19 # Find the number of nickels in the remaining amount
   numberOfNickels = remainingAmount // 5
   remainingAmount = remainingAmount \frac{1}{6} 5
   # Find the number of pennies in the remaining amount
   numberOfPennies = remainingAmount
   # Display results
   print("Your amount", amount, "consists of\n", 
       "\t", numberOfOneDollars, "dollars\n", 
       "\t", numberOfQuarters, "quarters\n",
       "\t", numberOfDimes, "dimes\n",
       "\t", numberOfNickels, "nickels\n",
       "\t", numberOfPennies, "pennies")
20
2122
23
24
25
26
27
28
29
30
31
32
```
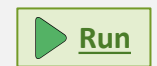

 $\blacksquare$ 

### Compute Change Trace The Program Execution

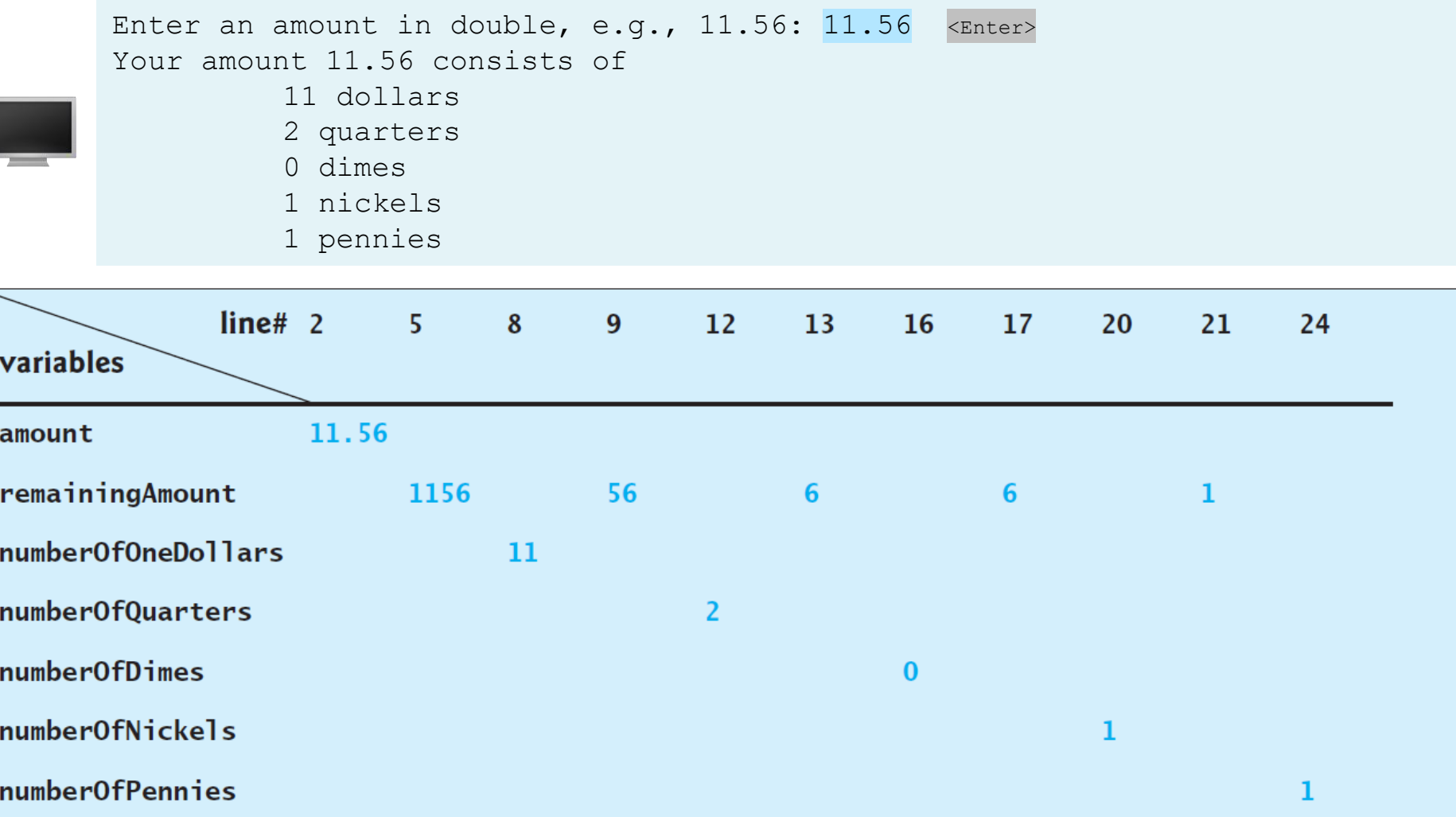

 $\blacksquare$ 

#### Compute Change Discussion

- The variable amount stores the amount entered from the console (line 2). This variable is not changed, because the amount has to be used at the end of the program to display the results.
- The program introduces the variable remainingAmount (line 5) to store the changing remainingAmount.
- The variable amount is a float representing dollars and cents.
- It is converted to an integer variable remainingAmount, which represents all the cents. For instance, if amount is 11.56, then the initial remainingAmount is 1156. 1156 // 100 is 11 (line 8).
- The remainder operator obtains the remainder of the division. So, 1156 % 100 is 56 (line 9).

#### Compute Change Discussion

- The program extracts the maximum number of quarters from remainingAmount and obtains a new remainingAmount (lines 12– 13).
- Continuing the same process, the program finds the maximum number of dimes, nickels, and pennies in the remaining amount.
- As shown in the sample run, 0 dimes, 1 nickels, and 1 pennies are displayed in the result. It would be better not to display 0 dimes, and to display 1 nickel and 1 penny using the singular forms of the words. You will learn how to use selection statements to modify this program in the next chapter.

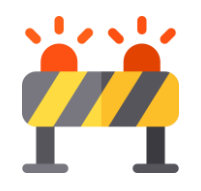

Caution

- One serious problem with this example is the possible loss of precision when converting a float amount to the integer remainingAmount.
- This could lead to an inaccurate result.
- If you try to enter the amount 10.03, 10.03 \* 100 might be 1002.9999999999999.
- You will find that the program displays 10 dollars and 2 pennies.
- To fix the problem, enter the amount as an integer value representing cents (see Exercise 3.8).

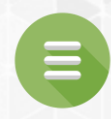

#### <span id="page-62-0"></span>3.6. Formatting Numbers and Strings

- **Example 7 [Formatting Floating-Point Numbers](#page-63-0)**
- **[Formatting as a Percentage](#page-68-0)**
- **Ustifying Format**
- **[Formatting Integers](#page-70-0)**
- **[Formatting Strings](#page-71-0)**
- **[Frequently Used Specifiers](#page-72-0)**
- **[Problem 3: Print a Table](#page-75-0)**
- [Check Point #4 -](#page-79-0) #5

**63**

#### <span id="page-63-0"></span>Formatting Numbers and Strings

- When printing float values, often we do not need or want all the decimals.
- In fact, often we want only two (for money)!
- In Chapter 2 and this chapter, we have learned that you can get two digits after the decimal as follows:

```
1 \times = 16.404674x = int(x * 100) / 100 # x => 1640 / 100 = 16.4print("x is", x) # output: x is 16.4# Or we can use the round(num, digit) function
  print("x is", round(x, 2)) # output: x is 16.42
3
4
5
```
◦ However, the format is still not correct. There should be two digits after the decimal point like 16.40 rather than 16.4.

#### Formatting Numbers and Strings

- You can use the format function to format a number or a string and return the result as a string.
- How to print 16.404674 with only two decimals?

```
x = 16.404674print("x is", format(x, ".2f")) # print: x is 16.401
2
```
• The syntax to invoke format function is

format(item, format-specifier)

- where item is a number or a string and format-specifier is a string that specifies how the item is formatted.
- The function returns a string.

#### Formatting Floating-Point Numbers

• If the item is a float value, you can use the specifier to give the width and precision of the format in the form of width**.**precisionf. Here, width specifies the width of the resulting string, precision specifies the number of digits after the decimal point, and **f** is called the conversion code, which sets the formatting for floating point numbers. For example:

```
print(format(57.467657, 
"10.2f"))
  print(format(123456782.923, 
"10.2f"))
  print(format(57.4, 
"10.2f"))
  print(format(57, 
"10.2f"))
1
2
3
4
```
- A square box **□** denotes a blank space.
- Note that the decimal point is counted as one space.

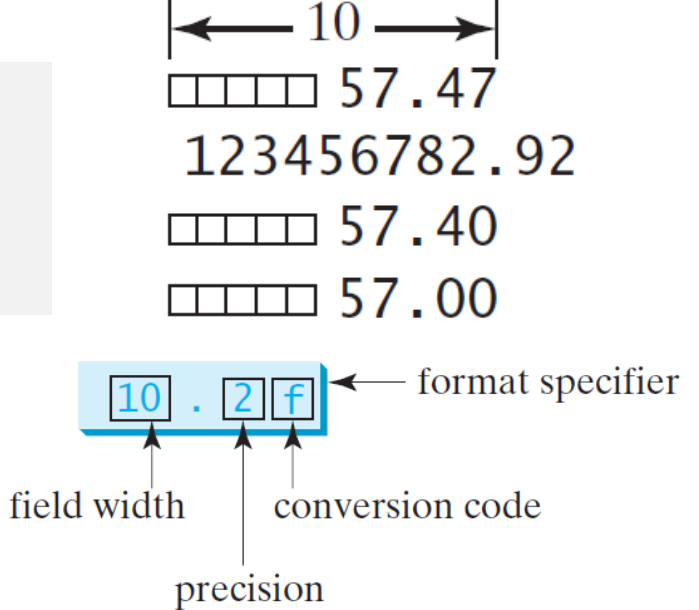

## Formatting Floating-Point Numbers

- The format("10.2f") function formats the number into a string whose width is **10**, including a decimal point and two digits after the point.
	- The number is rounded to two decimal places.
	- Thus there are seven digits allocated before the decimal point.
	- If there are fewer than seven digits before the decimal point, spaces are inserted before the number.
	- If there are more than seven digits before the decimal point, the number's width is automatically increased.
	- For example, format(12345678.923, "10.2f") returns **12345678.92**, which has a width of **11**.

### Formatting Floating-Point Numbers

- You can omit the width specifier. If so, it defaults to 0.
- In this case, the width is automatically set to the size needed for formatting the number.
- For example:

```
print(format(57.467657, 
"10.2f"))
1
```

```
print(format(57.467657, ".2f"))
2
```

```
-10-\scriptstyle\rm\square 57 47
57.47
```
#### Formatting as a Percentage

- <span id="page-68-0"></span>• You can use the conversion code % to format a number as a percentage.
- For example:

```
print(format(0.53457, 
"10.2%"))
1
```

```
print(format(0.0033923, 
"10.2%"))
2
```

```
print(format(7.4, 
"10.2%"))
3
```

```
print(format(57, 
"10.2%"))
4
```
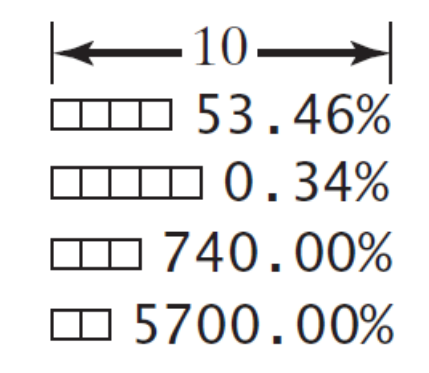

- The format 10.2% causes the number to be multiplied by 100 and displayed with a  $%$  sign following it.
- The total width includes the % sign counted as one space.

# Justifying Format

- <span id="page-69-0"></span>• By default, the format of a number is right justified.
- You can put the symbol < in the format specifier to specify that the item be left-justified in the resulting format within the specified width.
- For example:

```
print(format(57.467657, 
"10.2f"))
1
```

```
print(format(57.467657, "<10.2f"))
2
```
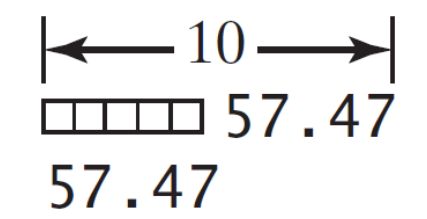

#### Formatting Integers

- <span id="page-70-0"></span>• The conversion code d can be used to format an integer in decimal.
- You can specify a width for the conversion.
- For example:

```
print(format(59832, 
"10d"))
  print(format(59832, "<10d"))
1
2
```

```
\leftarrow 10 \rightarrow\frac{1}{111111} \frac{59832}{2}59832
```
## Formatting Strings

- <span id="page-71-0"></span>• You can use the conversion code s to format a string with a specified width.
- For example:

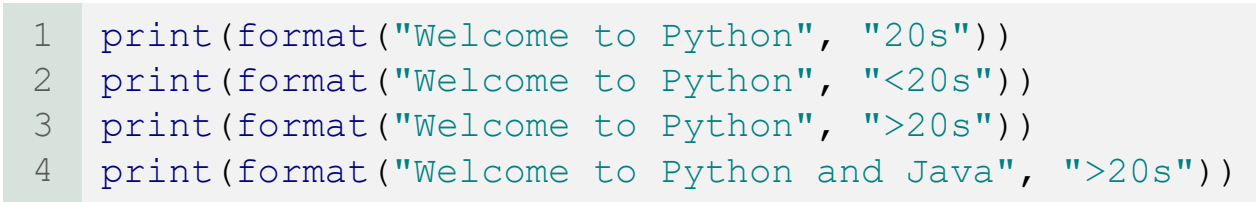

 $-20$ Welcome to Python Welcome to Python **ILLI Welcome to Python** Welcome to Python and Java

- The format specifier 20s specifies that the string is formatted within a width of 20.
- By default, a string is left justified.
- To right-justify it, put the symbol > in the format specifier. If the string is longer than the specified width, the width is automatically increased to fit the string.
# Frequently Used Specifiers

**TARIF 3.4** Frequently Used Specifiers

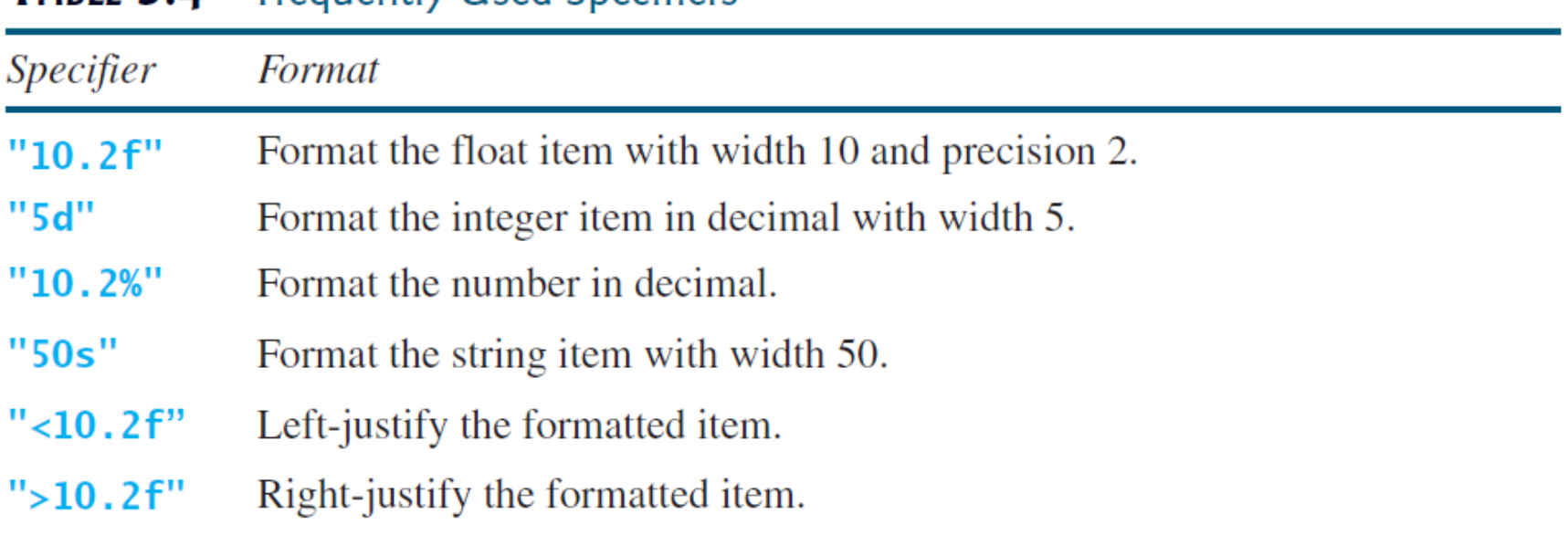

 $\epsilon$ 

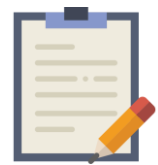

Note

• The format function uses the built-in round function when dealing with floating-point numbers.

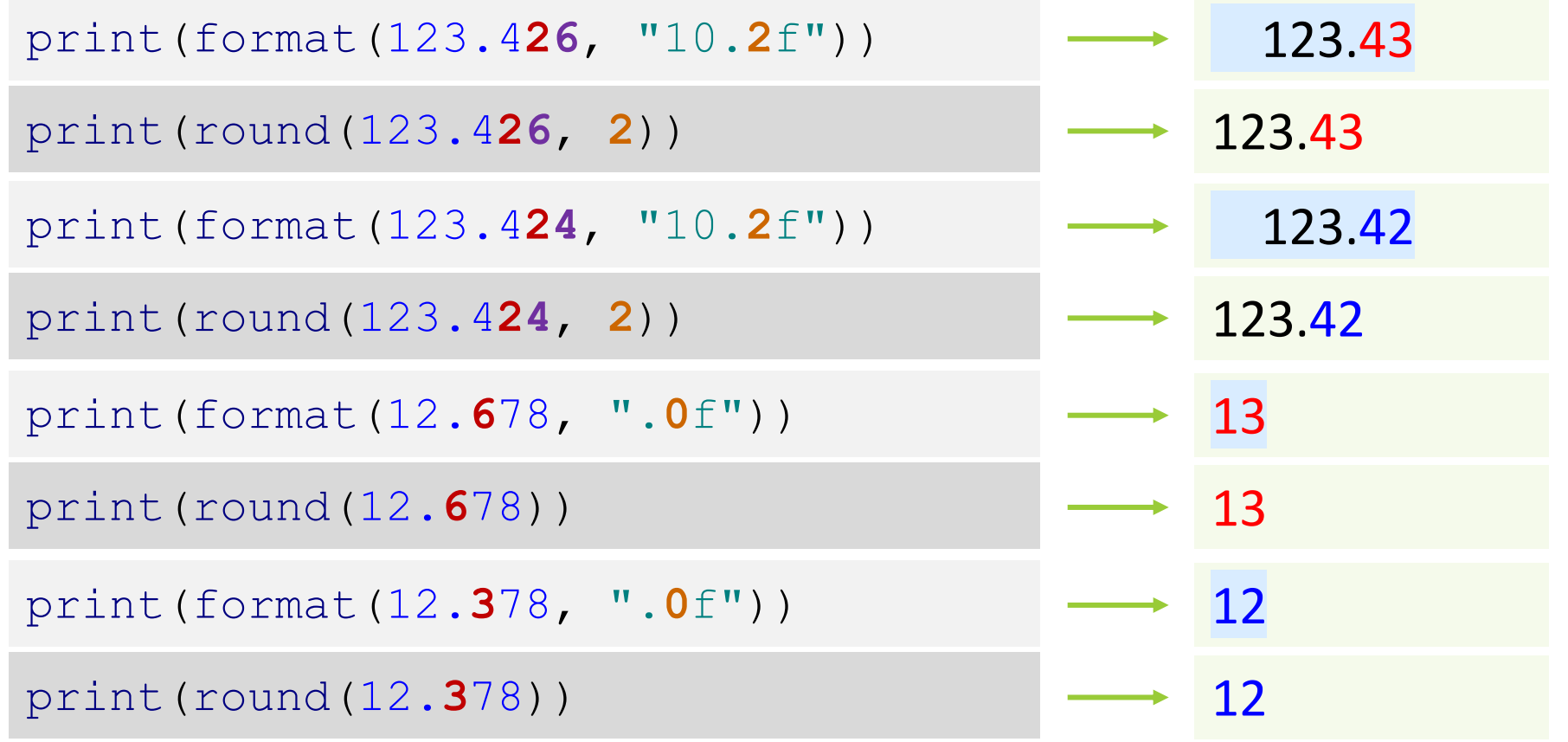

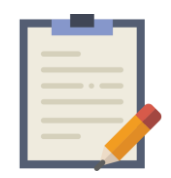

Note

- The behavior of round() for floats can be surprising.
- For example: round(2.675, 2) gives **2.67** instead of the expected 2.68.
- This is **not** a bug: it's a result of the fact that most decimal fractions can't be represented exactly as a float.

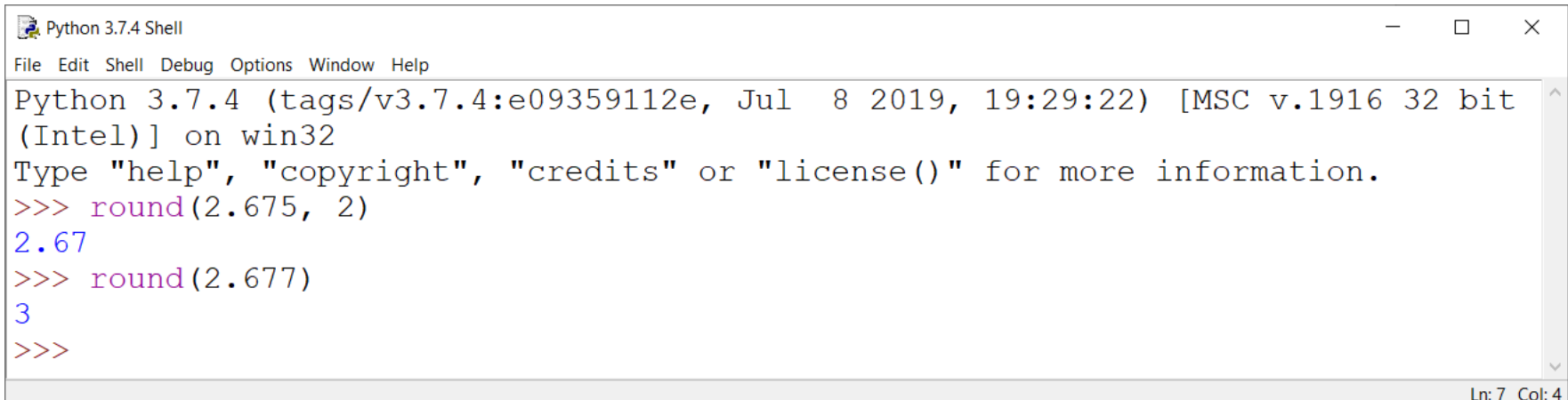

# Print a Table Program 3

Write a program that displays the following table as shown in the sample run:

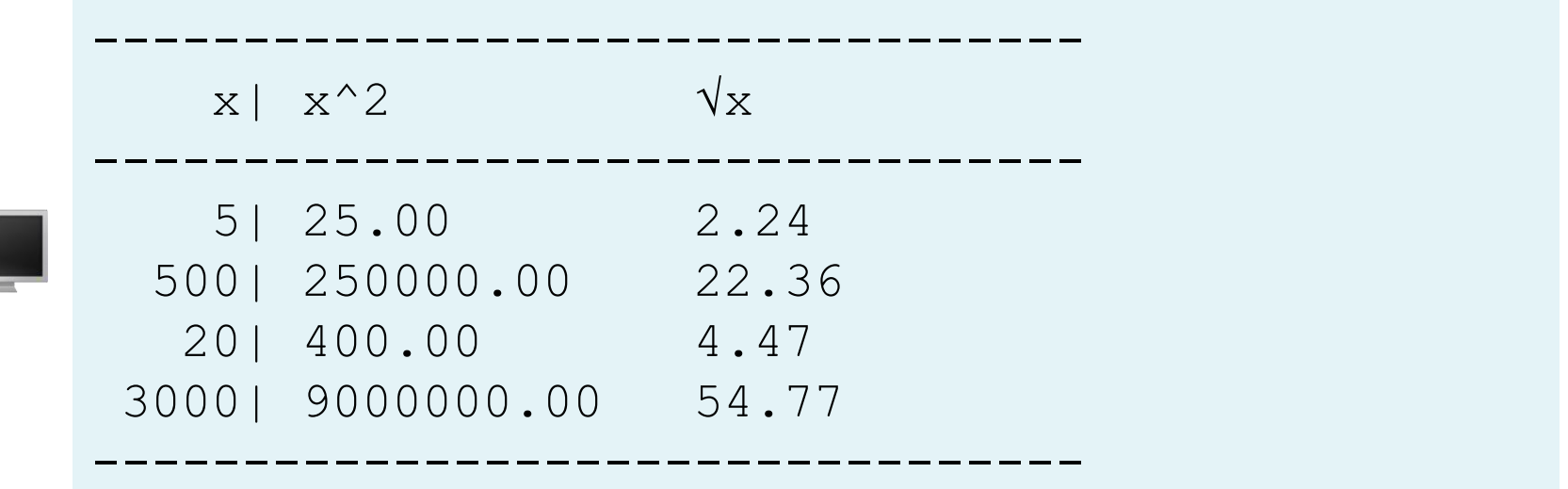

 $\epsilon$ 

# Print a Table Implementation A

```
PrintTableA.py
    import math
    # The header of the table
    print("---------------------------------")
    print(format("x", ">5s") + '|', format("x^2", "12s"), format("\sqrt{x}", "10s"))
    print("---------------------------------")
    print(format(5, ">5d") + '|', format(5 ** 2, "<12.2f"), format(math.sqrt(5), "<10.2f"))
    print(format(500, ">5d") + '|', format(500 ** 2, "<12.2f"), format(math.sqrt(500), "<10.2f"))
    print(format(20, ">5d") + '|', format(20 ** 2, "<12.2f"), format(math.sqrt(20), "<10.2f"))
    print(format(3000, ">5d") + '|', format(3000 ** 2, "<12.2f"), format(math.sqrt(3000), "<10.2f"))
    # The footer of the table
    print("---------------------------------")
1
2
3
4
5
6
7
8
9
10
11
12
13
14
                                                                                                      Run
```
• Let us see another implementation of the same problem in the next slide. Then we will discuss which one is the best.

## Print a Table Implementation B

```
PrintTableB.py
    import math
    SEPARATOR = ' |' \# a constant to represent the separator between the first and second columns
    FORMAT 1 = ">5d" # a constant to represent the Specifier for the first column format
    FORMAT 2 = "<12.2f" # a constant to represent the Specifier for the second column format
    FORMAT 3 = "<10.2f" # a constant to represent the Specifier for the first third format
    # The header of the table
    print("---------------------------------")
    print(format("x", ">5s") + SEPARATOR, format("x^2", "12s"), format("\sqrt{x}", "10s"))
    print ("-----------
    x = 5 # this variable stores the value of x that will be included with the next calculations
    print(format(x, FORMAT 1) + SEPARATOR, format(x ** 2, FORMAT 2), format(math.sqrt(x), FORMAT 3))
    x = 500 # change the value, so we don't need to change the previous statement to apply the change
    print(format(x, FORMAT 1) + SEPARATOR, format(x ** 2, FORMAT 2), format(math.sqrt(x), FORMAT 3))
    x = 20 # change the value, so we don't need to change the previous statement to apply the change
    print(format(x, FORMAT 1) + SEPARATOR, format(x ** 2, FORMAT 2), format(math.sqrt(x), FORMAT 3))
    x = 3000 # change the value, so we don't need to change the previous statement to apply the change
    print(format(x, FORMAT 1) + SEPARATOR, format(x ** 2, FORMAT 2), format(math.sqrt(x), FORMAT 3))
    # The footer of the table
    print("---------------------------------")
1
2
3
4
5
6
7
8
9
10
11
12
13
14
15
16
17
18
19
20
21
22
23
24
25
26
                                                                                                     Run
```
 $\blacksquare$ 

# Print a Table **Discussion**

- Implementation A and Implementation B are both correct.
- However, Implementation B is better than Implementation A because it requires fewer modifications on the code when you want to change the formats of the columns and the values of x.
- In other words, Implementation B is flexible.

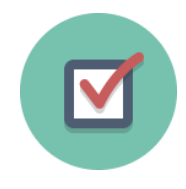

## Check Point #4

Show the printout of the following statements:

• • • • print(format(57.467657, "9.3f")) print(format(12345678.923, "9.1f")) print(format(57.4, ".2f")) print(format(57.4, "10.2f")) 12345678.9 57.468 57.40 57.40

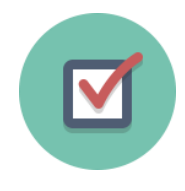

## Check Point #5

Show the printout of the following statements:

• • • print(format("Programming is fun", "25s")) Programming is fun print(format("Programming is fun", "<25s")) Programming is fun print(format("Programming is fun", ">25s")) Programming is fun

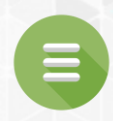

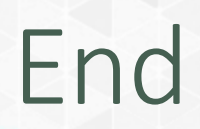

#### **[Test Questions](#page-82-0)**

#### **[Programming Exercises](#page-83-0)**

#### Test Questions

<span id="page-82-0"></span>• Do the test questions for this chapter online at <https://liveexample-ppe.pearsoncmg.com/selftest/selftestpy?chapter=3>

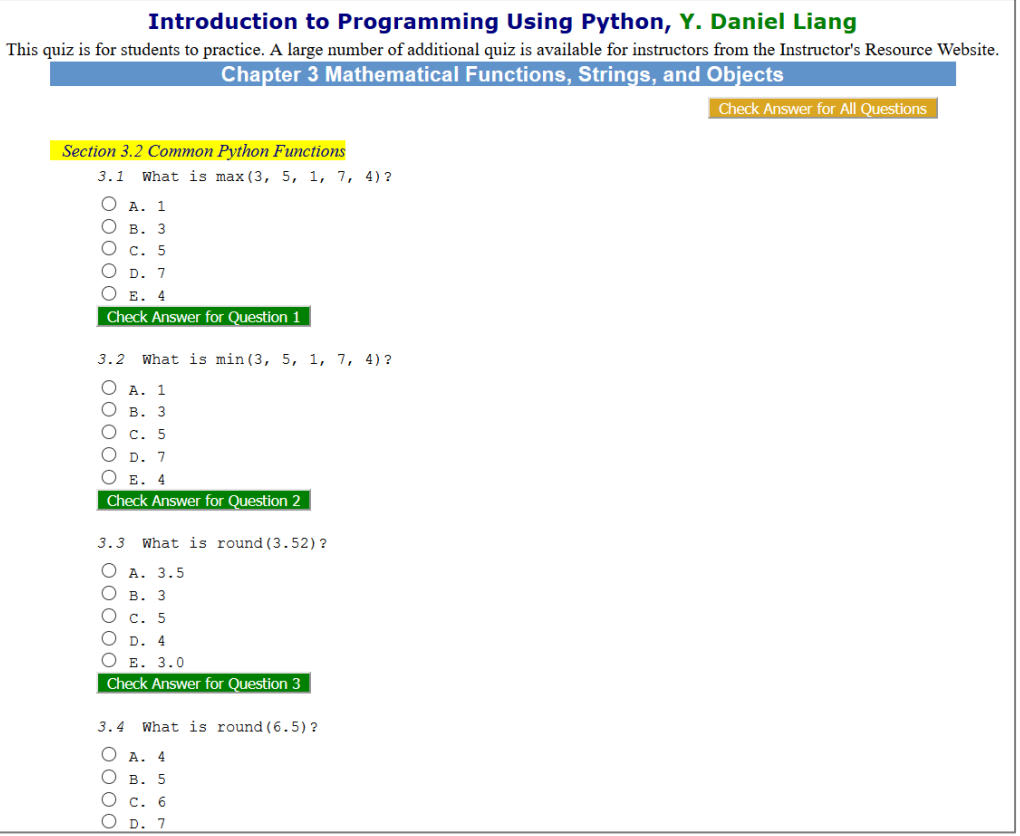

#### Programming Exercises

- <span id="page-83-0"></span>• Page 85 – 88:
	- 3.1 3.5
	- 3.8 3.9
	- 3.11
- [Lab #5](https://csu.kau.edu.sa/pages-cpit-110labsar.aspx)

 $\bullet$